## **Interior**

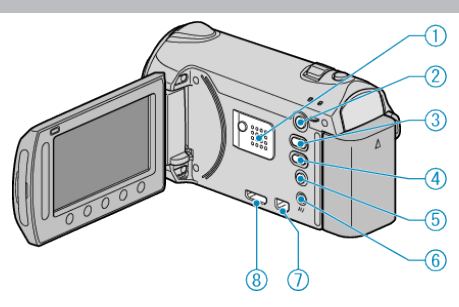

- *1* Speaker
- Outputs audio sound during video playback.
- 2 **□** (Play) Button
- Switches between the recording and playback modes.
- 3  $\blacktriangleleft$  /  $\Omega$  (Video/Still Image) Button
- Switches between video and still image.
- *4* UPLOAD/EXPORT (Upload/Export to iTunes) Button
- Recording: Takes videos in YouTube or iTunes format.
- Playback: Changes the video to YouTube or iTunes format.
- 5 **b** (Power/Info) Button
- Recording: Displays the remaining time (for video only) and battery power.
- Playback: Displays file information such as recording date.
- Press and hold to turn the power on/off while the LCD monitor is opened.
- *6* AV Terminal
- Connects to a TV.
- *7* COMPONENT Terminal
- Connects to a TV.
- *8* HDMI Terminal
- Connects to an HDMI TV.